## **Para cuidadores (proveedores de servicios): Introducción al uso de un dispositivo alternativo (dispositivo FOB)**

Un dispositivo alternativo es un dispositivo electrónico aprobado por la HHSC que permite a un proveedor de servicios o empleado de CDS registrar la entrada y salida del sistema EVV desde la casa del miembro. El dispositivo alternativo produce códigos que identifican la fecha y hora en que comienza y termina la prestación del servicio. Los códigos de dispositivos alternativos deben introducirse en el sistema EVV antes de que caduquen (siete días a partir de la fecha de la visita). *La información de este documento es específica para los proveedores de servicios que utilizan este dispositivo para marcar la entrada y la salida de la visita de un miembro.*

Los siguientes elementos son necesarios para utilizar EVV:

- El código de acceso del dispositivo (una secuencia numérica de 8 dígitos) proporciona a HHAeXchange la fecha y hora exactas en que se genera un EVV.
- El ID del dispositivo es un número de identificación único de seis dígitos que especifica el dispositivo que produjo el código de acceso.

El dispositivo genera un código de acceso de 8 dígitos que debe ingresarse cuando un cuidador (proveedor de servicios) registra su entrada y salida. La tarea EVV requiere un ID de dispositivo específico y dos códigos (uno para Entrada de reloj y otro para Salida de registro). Con esta opción, el cuidador (proveedor de servicios) puede colocar EVV desde cualquier teléfono.

El ID del dispositivo se registra directamente en la parte frontal del dispositivo (consulte la imagen # 1). La ventana proporciona el código de acceso digital (ver imagen # 2) que el cuidador (proveedor de servicios) ingresa al registro de entrada y salida desde la casa del miembro.

Este código de acceso digital cambia cada 30 segundos para proporcionar un código de acceso único.

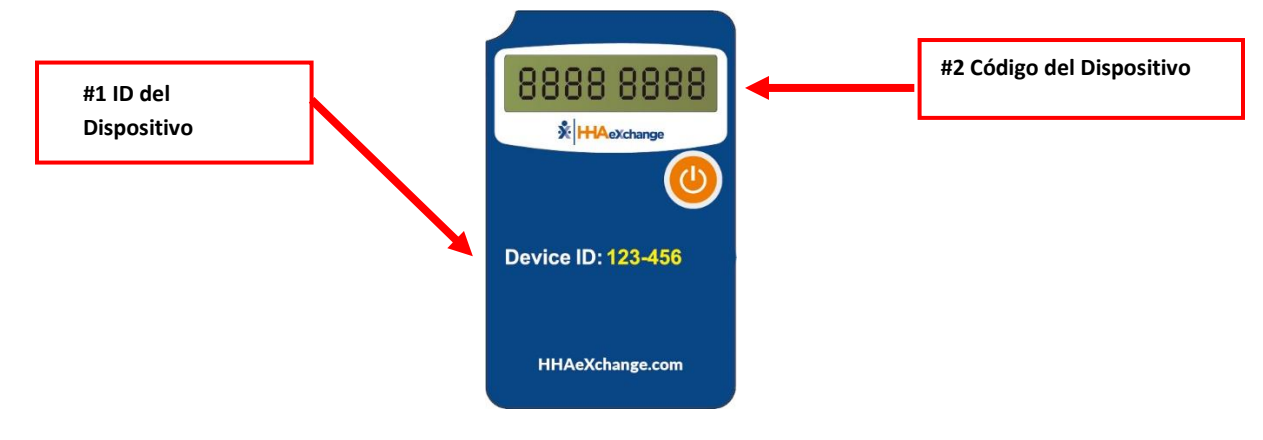

Dispositivo Alternativo (FOB)

Los siguientes pasos proporcionan un ejemplo de cómo un cuidador (proveedor de servicios) realiza el registro de entrada y salida utilizando un dispositivo alternativo (FOB) con la aplicación móvil HHAeXchange+.

- 1. Inicie sesión en la aplicación móvil al comienzo de la visita.
- 2. Seleccione **Programación de hoy** en el menú principal y, a continuación, seleccione el miembro.
- 3. Selecciona **Registrar.**
- 4. Seleccione el método de verificación de visita: **Token de seguridad.** Para el dispositivo alternativo (FOB), se le pide al cuidador que ingrese el **ID del dispositivo** y el **código de acceso de 8 dígitos**.

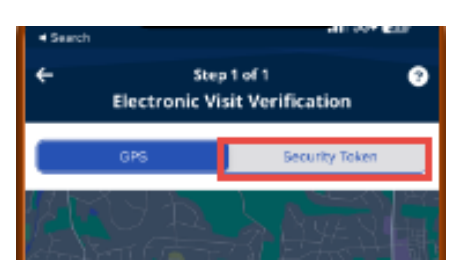

- 5. Al final de la visita, repita el paso 1, el paso 2, el paso 3 y el paso 4*, con el apéndice de que*  Marcar salida **está seleccionado en** el paso 3.
- 6. Por último, ingrese las tareas de POC realizadas y seleccione *Guardar* para finalizar.

Los siguientes pasos proporcionan un ejemplo de cómo un cuidador (proveedor de servicios) realiza el registro de entrada y salida utilizando un dispositivo alternativo (FOB) e IVR (telefonía).

- 1. El cuidador (proveedor de servicios) activa el dispositivo al principio y al final de la visita, registrando el código de acceso de 8 dígitos cada vez.
- 2. El cuidador (proveedor de servicios) llama al número de teléfono IVR y presiona "3" para indicar la confirmación del "dispositivo FOB".
- 3. El cuidador (proveedor de servicios) presiona "3" por segunda vez para indicar "FOB Clock In o Clock Out".
- 4. Cuando se le solicite, el cuidador (proveedor de servicios) ingresa lo siguiente:
	- **a. Pin de tiempo y asistencia.**
	- b. ID de **dispositivo de 6 dígitos**
	- c. Código de acceso de para **la entrada de 8 dígitos**
	- d. Código de acceso de **salida de 8 dígitos**
	- e. Cualquier tarea realizada (una a la vez)
- 5. Con las tareas ingresadas, el cuidador (proveedor de servicios) marca "000" para finalizar la llamada.

## **Preguntas frecuentes:**

- *1.* Si mi teléfono está fuera del área de cobertura sin servicio, ¿puedo marcar la entrada y/o salida? *Sí, aún puede realizar la entrada y la salida. Una vez que el dispositivo esté de vuelta en un área de cobertura, los detalles de la visita se transmitirán.*
- *2.* ¿Puedo anotar el ID del dispositivo y el código de acceso del dispositivo para enviarlo más tarde? *Sí, el ID del dispositivo y los detalles del código de acceso del dispositivo se pueden anotar e ingresar más adelante.*
- *3.* ¿Qué hago si el dispositivo alternativo (FOB) no funciona y no hay pantalla? *Compruebe que el dispositivo esté "encendido" pulsando el botón de encendido en la parte frontal.*